Для озвучивания книги необходимо выбрать режим *«постраничного просмотра»*, далее нажать на значок *«озвучить текст»*.

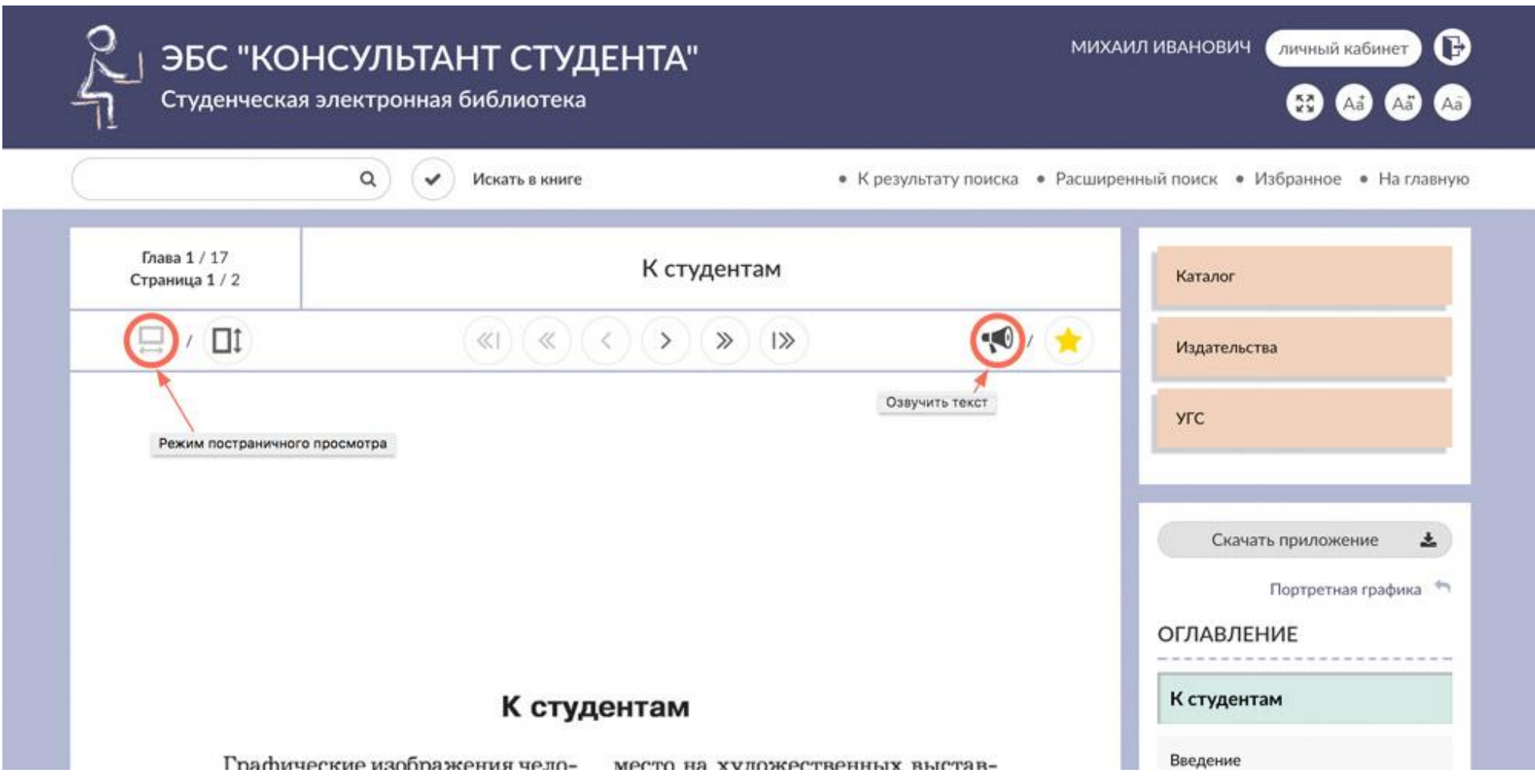

После нажатия на значок воспроизведения, система сообщит время, за которое книга загрузится.

Далее, для звукового воспроизведения страницы, нажмите повторно значок *«озвучить текст»*.

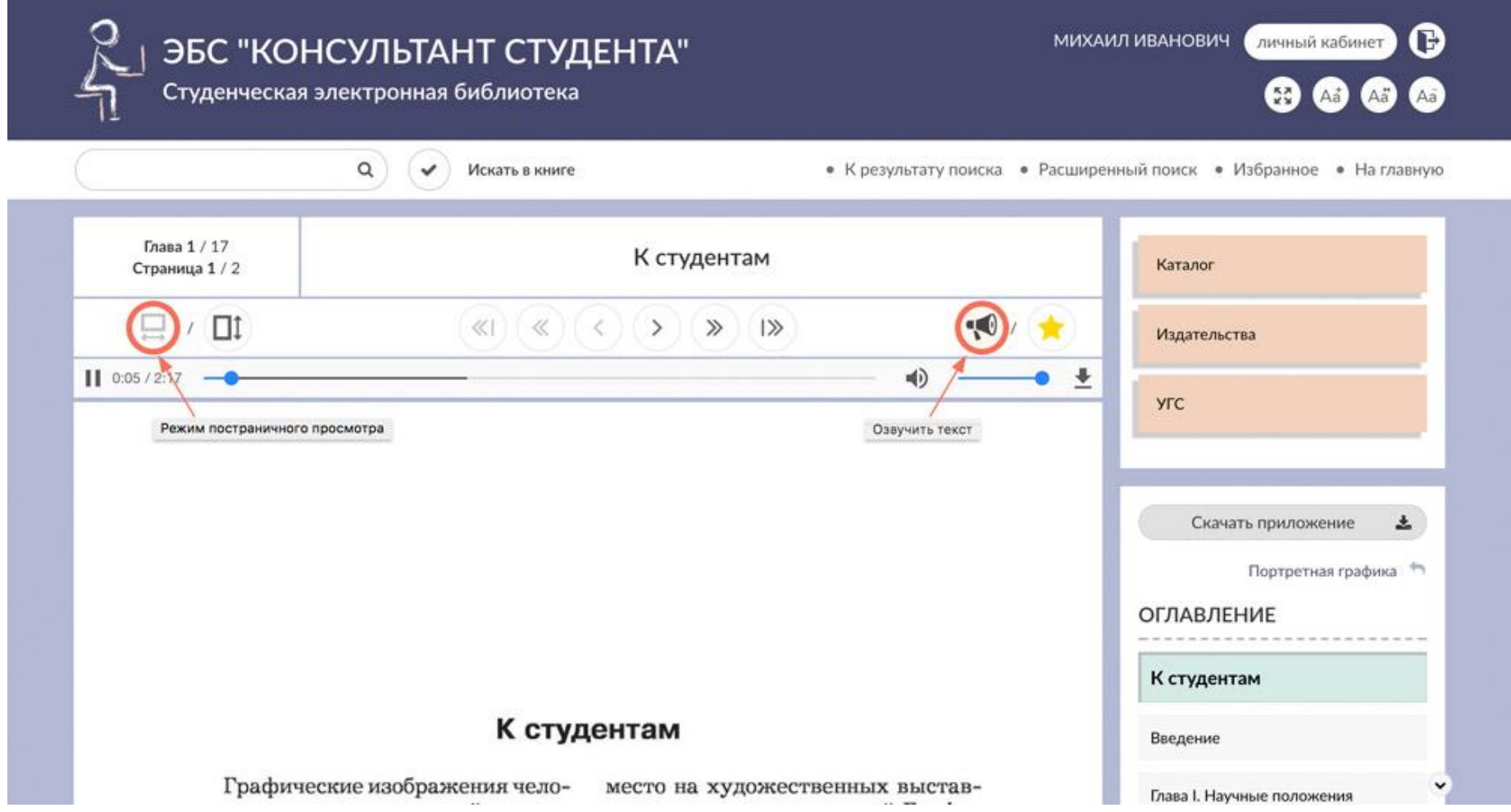

Изменение размера шрифта возможно с помощью специальной панели «*шрифт*» в правом верхнем углу.

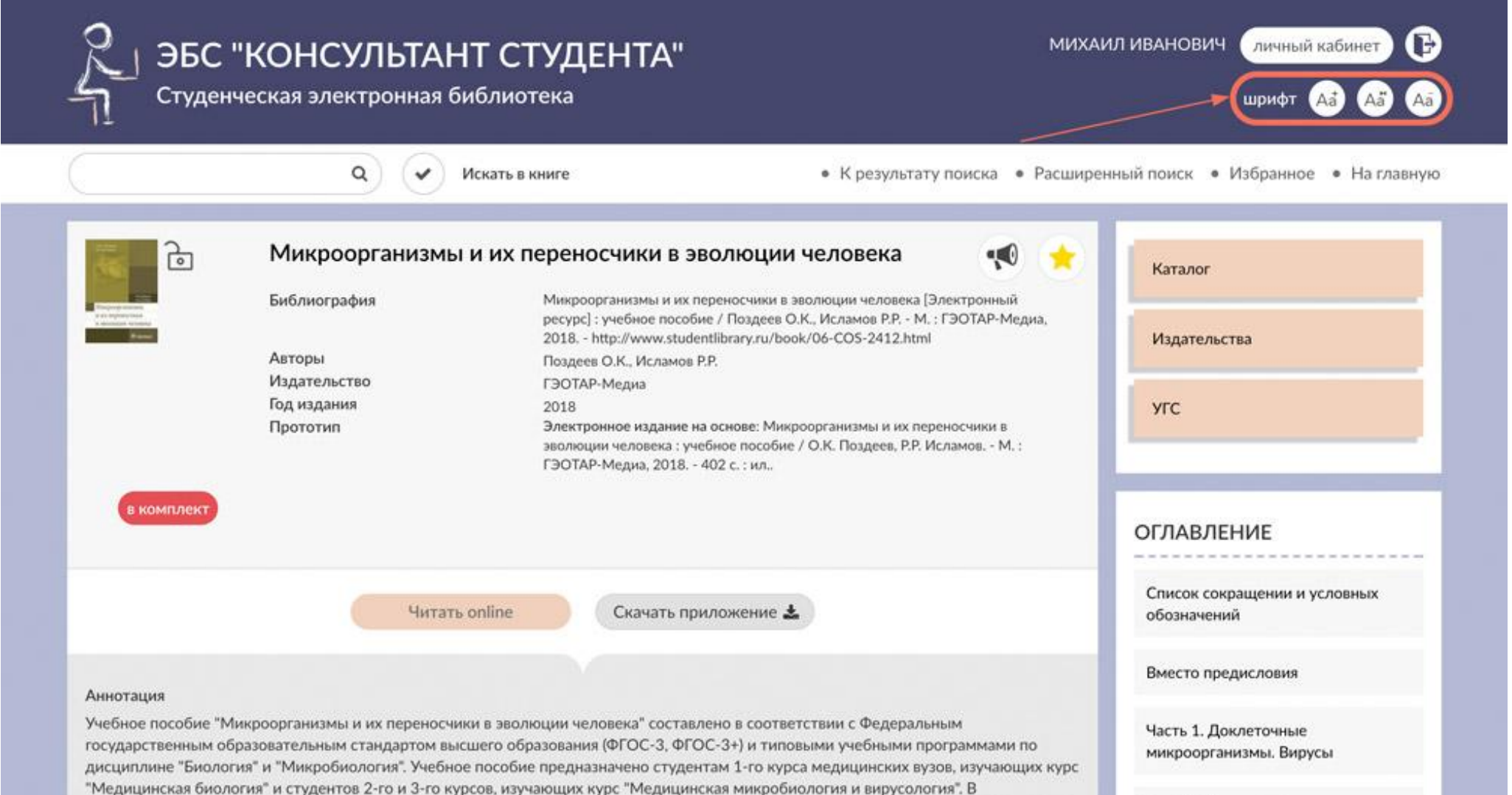

Так же для увеличения шрифта можно нажать специальный значок  $\sum_{i=1}^{N}$  и перейти в полноэкранный режим.

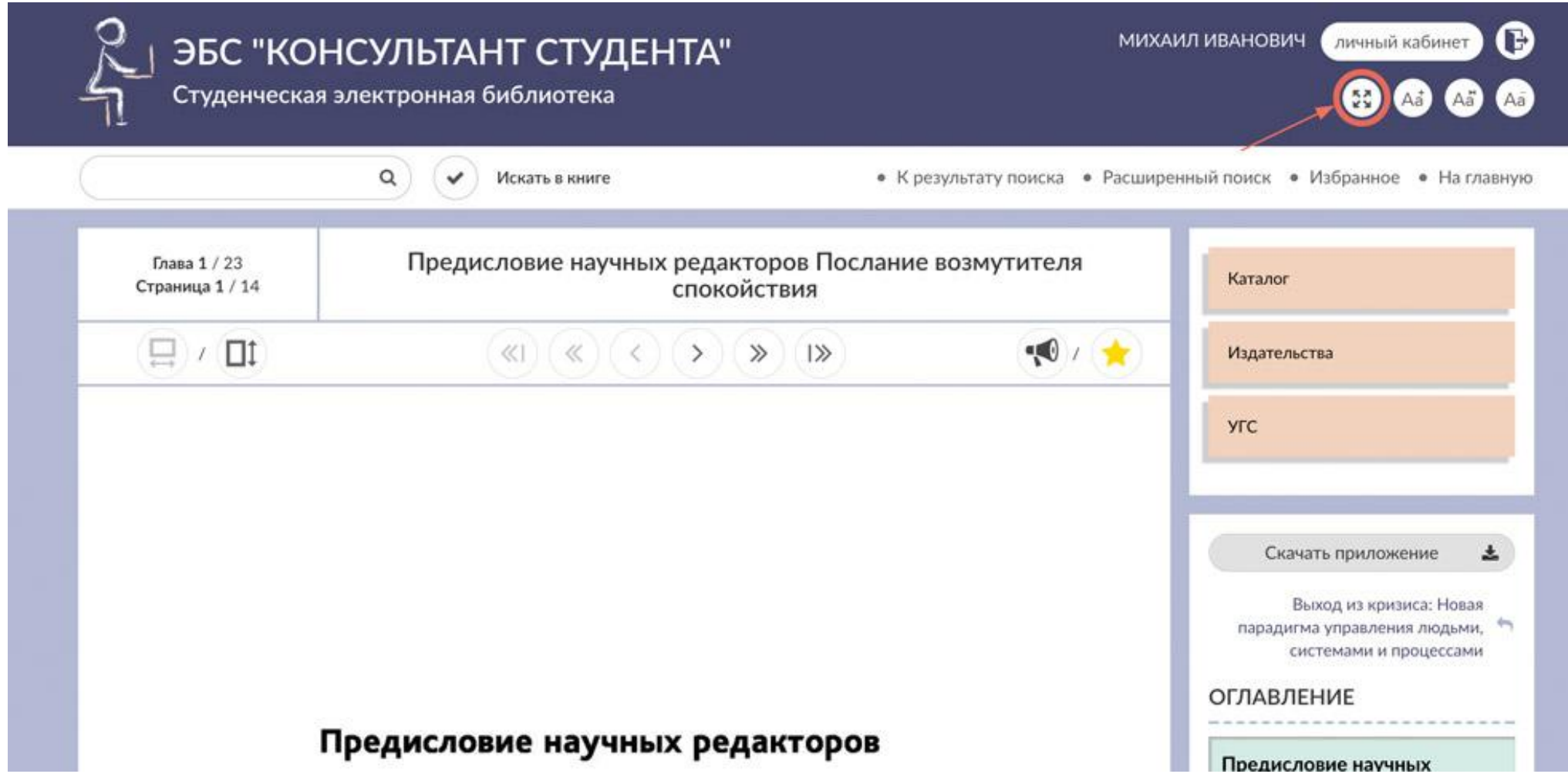

Панель справа убирается, страница разворачивается в полноэкранный режим.

Такой же режим доступен при переходе в формат pdf для работы в режиме цитирования.

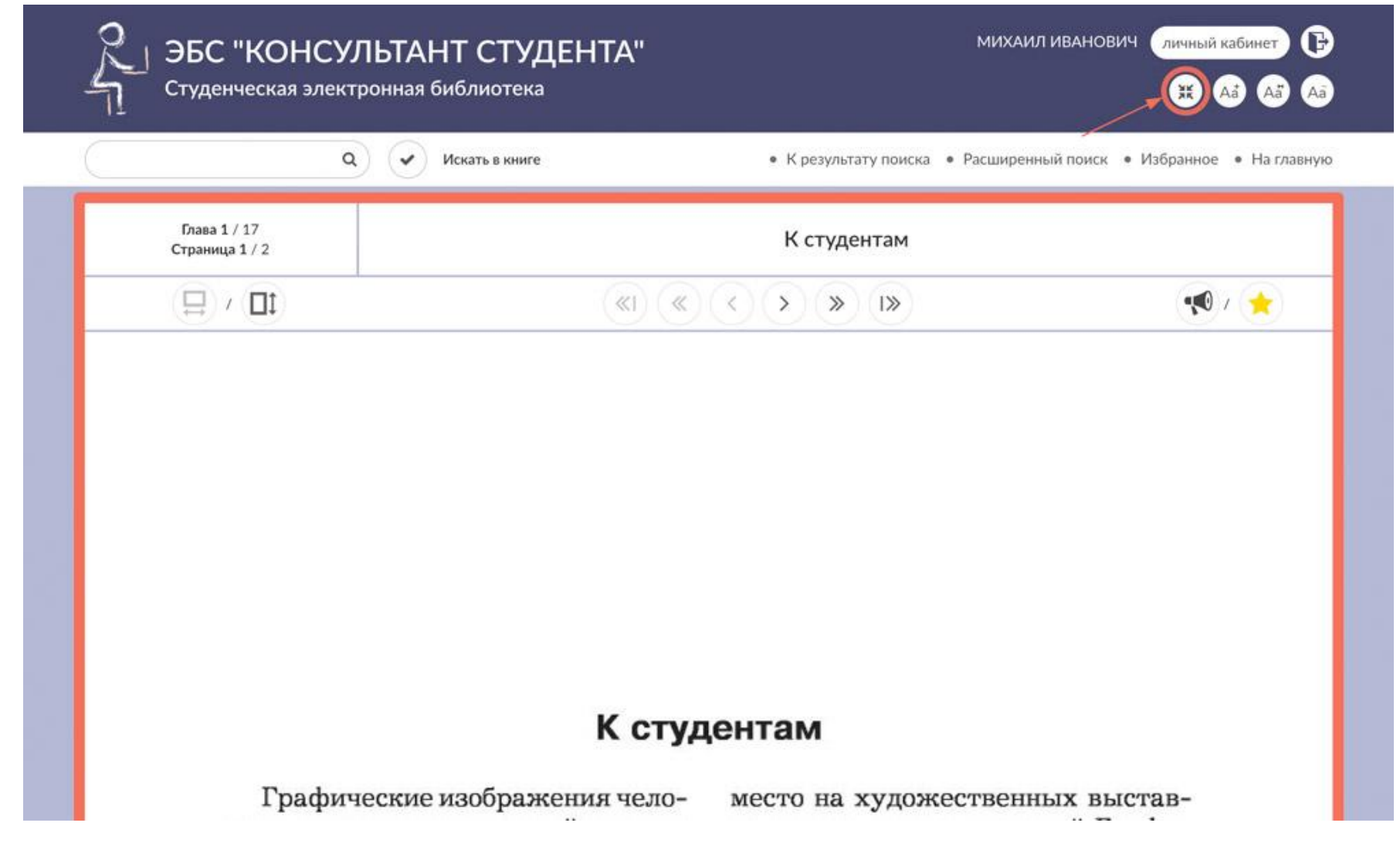